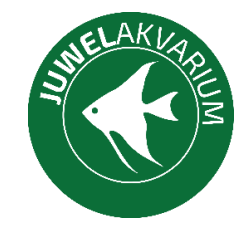

## **Twinstar Wi-Fi stmívač bílý – Návod**

# **Spárování**

- 1. Zapojte světlo mezi stmívač a napájení. (redukce je určena pouze pro některé modely).
- 2. Stáhněte si aplikaci přes QR kód.
- (případně najděte v App Store nebo Google Play aplikaci MAGIC HOME PRO)
- 4. Připojte se na Wi-Fi osvětlení
- 5. Po objevení hlavní nabídky posuňte prstem dolů a pusťte display.
- 6. Rozklikněte daný controler
- 7. posouváním kroužku upravujete intenzitu.

### **Nastavení časovače**

1. Klikněte na ikonu budík a následně na ,,přidat časovač…".

#### **Pro zapnutí**

- 1. Kliknete na normální a nastavíte kdy se má akce stát.
- 2. Následně kliknout na opakovat a zvolíte které dny se má takto světlo chovat.
- 3. Zapnuto/vypnuto kliknete na páčku a po objevení Režim na něj kliknete a nastavíte výslednou intenzitu.
- 4. Následně vpravo nahoře zaškrtnete uložit.

#### **Pro vypnutí**

- 1. Kliknete na normální a nastavíte kdy se má akce stát.
- 2. Následně kliknout na opakovat a zvolíte které dny se má takto světlo chovat.
- 3. pro vypnutí následně vpravo nahoře zaškrtnete uložit.

#### **Pro postupné rozžínání a stmívání**

- 1. Kliknete na Časovač východu slunce/Časovač západu slunce.
- 2. V kolonce Opakovat nastavíme které dny se má světlo takto chovat.
- 3. V kolonce doba spuštění nastavíme začátek akce.
- 4. Dobu trvání nastavíme délku celé akce rozžínání či stmívání.
- 5. Počáteční jas a konečný jas nastavujeme podle našich potřeb a křivky.
- 6. takovéto časovače nastavíme dva, jeden s křivkou nahoru a druhý s křivkou dolů.